# %Lepide

**ENABLEMENT GUIDE** 

# ENABLING LEPIDE FOR A DATA BREACH

## Table of Contents

| Introduction                      | 3                                                                                                    |
|-----------------------------------|----------------------------------------------------------------------------------------------------|
| Aligning Lepide for a Data Breach | 3                                                                                                    |
| Lepide Core Capabilities          | 6                                                                                                    |
|                                   |                                                                                                    |
| 3.2 Lepide Trust                  | 7                                                                                                    |
| 3.3 Lepide Audit                  | 8                                                                                                    |
| 3.4 Lepide Detect                 | 9                                                                                                    |
| 3.5 Lepide Protect                | 10                                                                                                    |
| Support                           | 11                                                                                                    |
| Trademarks                        | 11                                                                                                    |
|                                   | Aligning Lepide for a Data Breach<br>Lepide Core Capabilities<br>3.1 Lepide Identify<br>3.2 Lepide Trust<br>3.3 Lepide Audit<br>3.4 Lepide Detect<br>3.5 Lepide Protect<br>Support |

## 1. Introduction

A data breach is a security violation where sensitive, protected, or confidential data is copied, transmitted, viewed, stolen or used by someone who does not have the authorization to do so, ie unintended or inappropriate disclosure of corporate data. In 2021 there were 5250 confirmed data breaches reported, however this is likely to be only 10% of the total number as most go unreported. Breaches on average cost an organization \$4.6 Mn in fines, not to mention the intangible damage to reputation or brand. Many data breaches are preventable and a solution like ours enables organizations to take measures to prevent, detect and respond to breaches significantly faster than other security vendors. Our in-depth knowledge of Active Directory, Windows File Servers and Office 365 enables us to deliver value in a way no other security vendor can. We empower security teams with a unique set of tools to detect breaches earlier and run fast, accurate investigations.

# 2. Aligning Lepide for a Data Breach

There are a number of key questions that you need to be able to answer to be able to secure your data, identify, and respond to a data breach.

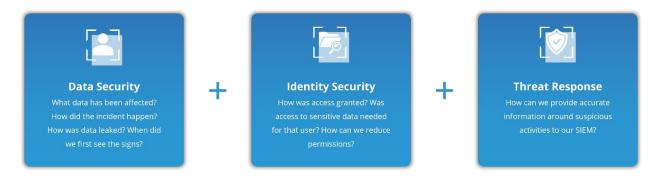

In the table below, we align Lepide technology to these questions:

| Category      | Actions to Take                                                     | Technology to implement                                  |
|---------------|---------------------------------------------------------------------|----------------------------------------------------------|
| Data Security | How to see what sensitive data has been affected by the incident or | All Modifications in File   Server Report (Lepide Audit) |
|               | breach.                                                             | Files Renamed Report<br>( <u>Lepide Audit</u> )          |
|               |                                                                     | Read Failed Report ( <u>Lepide</u><br>Audit)             |
|               |                                                                     |                                                          |

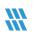

### How to Enable Lepide for a Data Breach

|                     |                                                                  | <b>Q</b> | All Environment Changes<br>Report ( <u>Lepide Audit</u> )                        |
|---------------------|------------------------------------------------------------------|----------|----------------------------------------------------------------------------------|
|                     |                                                                  |          | Sensitive Data Classification<br>( <u>Lepide Identify</u> )                      |
|                     | How the data was shared or leaked.                               | 9        | External Data Sharing 0365<br>Report ( <u>Lepide Audit</u> )                     |
|                     |                                                                  | <b>Q</b> | File Copied Report ( <u>Lepide</u><br><u>Audit</u> )                             |
|                     |                                                                  | 9        | Classified Emails Report<br>( <u>Lepide Audit</u> )                              |
|                     |                                                                  | 9        | Mailbox Accessed by Non-<br>owners Report ( <u>Lepide</u><br><u>Audit</u> )      |
|                     | How to see the first signs of an incident that lead to a breach. | 9        | All Modifications in File<br>Server Report ( <u>Lepide Audit</u> )               |
|                     |                                                                  | •        | Anomaly Spotting ( <u>Lepide</u><br><u>Detect</u> )                              |
|                     |                                                                  | ¢        | <b>Any</b> Threat Model Triggered<br>( <u>Lepide Detect</u> )                    |
|                     | How the incident started and how it spread.                      | Q        | All Modifications in File<br>Server Report ( <u>Lepide Audit</u> )               |
|                     |                                                                  | C        | Potential Ransomware<br>Attack Threat Model ( <u>Lepide</u><br><u>Detect</u> )   |
|                     |                                                                  | 9        | Files Renamed Report<br>( <u>Lepide Audit</u> )                                  |
|                     |                                                                  | 0        | Read Failed Report ( <u>Lepide</u><br><u>Audit</u> )                             |
|                     |                                                                  | Ø        | All Permissions<br>Modifications Report (File<br>Server) ( <u>Lepide Trust</u> ) |
| Identity Management | How the source of the breach gained access.                      |          | All Environment Changes<br>Report ( <u>Lepide Identify</u> )                     |
|                     |                                                                  | Ø        | Permissions by User Report<br>( <u>Lepide Trust</u> )                            |
|                     |                                                                  |          |                                                                                  |

|          | Reduce permissions to sensitive data to reduce the impact of a breach.   | 9 | Inactive Users Report<br>( <u>Lepide Audit</u> )                   |
|----------|--------------------------------------------------------------------------|---|--------------------------------------------------------------------|
|          |                                                                          | Ø | Excessive Permissions by<br>User Report ( <u>Lepide Trust</u> )    |
|          |                                                                          | Ø | Permissions by User Report<br>( <u>Lepide Trust</u> )              |
|          |                                                                          | Ø | Users with Admin Privileges<br>Report ( <u>Lepide Trust</u> )      |
|          |                                                                          | Ø | Open Shares Report ( <u>Lepide</u><br><u>Trust</u> )               |
|          |                                                                          | Q | Data Classification ( <u>Lepide</u><br><u>Identify</u> )           |
|          |                                                                          |   | Remove Inactive Users<br>(Lepide Protect)                          |
|          | Identify which users were compromised in the incident. Finding           | Ø | Permissions By Object<br>Report ( <u>Lepide Trust</u> )            |
|          | out what else they have access to.                                       | Ø | Permissions by User Report<br>( <u>Lepide Trust</u> )              |
|          | Whether the breach was due to human error, a compromised user account or | Q | All Modifications in File<br>Server Report ( <u>Lepide Audit</u> ) |
|          | rogue employee.                                                          | Ø | Permissions by User Report<br>( <u>Lepide Trust</u> )              |
| Response | Providing accurate information around suspicious activities to our SIEM. | ¢ | SIEM Integration ( <u>Lepide</u><br><u>Detect</u> )                |

## 3. Lepide Core Capabilities

## 3.1. - Lepide Identify

Automatically scan, discover and classify data at the point of creation to help you stay on top of where your sensitive data is located. Remove false positives with proximity scanning technology. This helps to improve the accuracy even further than most classification solutions. Categorize and score data based on compliance, risk, occurrence, monetary value, and more to stay on top of your most sensitive data.

| Report Name - Classif   | ied Files  |                                    |                           |                                    |         |              |                           |                      |     |
|-------------------------|------------|------------------------------------|---------------------------|------------------------------------|---------|--------------|---------------------------|----------------------|-----|
| Iters : Server Name : [ |            | s / File Server / Classified Files |                           |                                    |         |              | _                         |                      |     |
| ome 7 Lepule Audito     | r / Kepon  | s 7 File Server 7 Classified Files |                           |                                    |         |              | ₹                         | Generate Report Expo | ort |
| File Server             | $\uparrow$ | File Path 🔶                        | Content Type(s)           | Compliance $\uparrow$              | Count 🔶 | Risk Level 🔶 | Monetary Value $\uparrow$ | ۵ ۲                  | Cla |
|                         | Q          | G                                  | . Q                       | Q                                  | Q       | Q            | Q                         |                      | 2   |
| DCD01                   |            | C:Company ShareFinancial ServicesF | Credit Card - Amex Card   | Payment Card Industry Data Securit | 1       | 1            | \$ 1                      | No                   | 16  |
| DCD01                   |            | C:Company ShareFinancial ServicesF | Credit Card - Amex Card   | Payment Card Industry Data Securit | 1       | 1            | \$ 1                      | No                   | 16  |
| DCD01                   |            | C:Company ShareFinancial ServicesF | Credit Card - Diners Club | Payment Card Industry Data Securit | 7       | 7            | \$ 7                      | No                   | 16  |
| DCD01                   |            | C:Company ShareFinancial ServicesF | Credit Card - Discover    | Payment Card Industry Data Securit | 1       | 1            | S 1                       | No                   | 16  |
| DCD01                   |            | C:Company ShareFinancial ServicesF | Credit Card - Amex Card   | Payment Card Industry Data Securit | 190     | 190          | \$ 190                    | No                   | 16  |
| DCD01                   |            | C:Company ShareFinancial ServicesF | Credit Card - Amex Card   | Payment Card Industry Data Securit | 5       | 5            | \$ 5                      | No                   | 16  |
| DCD01                   |            | C:Company ShareFinancial ServicesF | UK Postal Code            | UK - GDPR                          | 17      | 17           | \$ 17                     | No                   | 16  |
| DCD01                   |            | C:Company ShareFinancial ServicesF | Credit Card - Master      | Payment Card Industry Data Securit | 2       | 2            | \$ 2                      | No                   | 16  |
| DCD01                   |            | C:Company ShareFinancial ServicesF | Credit Card - Master      | Payment Card Industry Data Securit | 2       | 2            | \$ 2                      | No                   | 16  |
|                         |            |                                    |                           | 1                                  |         |              | 1                         |                      |     |

#### In Summary:

- Discover and classify data in real Tag data.
- Data valuation.
- Identify data most at risk.

#### For More Information:

https://www.lepide.com/lepide-identify/

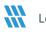

## 3.2. - Lepide Trust

Report on who has access to your most sensitive data and how they were granted that access. Specific reports for users with excessive permissions enable you to spot which users are most likely to be insider threats. Maintain your zero-trust policy by spotting when permissions change and reversing them.

| port Name - Excessive Permissions by Use                                                | r           |           |              |       |         |                               |                     |                     |                      |     |     |     |            |     |     |     |     |       |         |     |     |      |
|-----------------------------------------------------------------------------------------|-------------|-----------|--------------|-------|---------|-------------------------------|---------------------|---------------------|----------------------|-----|-----|-----|------------|-----|-----|-----|-----|-------|---------|-----|-----|------|
| rs : Component Name : [Equals [All]] AND I<br>ie / Lepide Trust / Reports / Excessive P |             |           |              |       |         |                               |                     |                     |                      |     |     |     |            |     |     |     | ſ   | Gener | ate Rep | ort | Ex  | xpor |
| 44 4 1 of 3 🕨 🗰                                                                         | Server Name | Object Na | me           | ස්    | ଚ୍ଚ     | Path                          | Owner               | Last Scan           | Last Modified        | ٩   | •   | F.  | <u>8</u> - | Ø   | Ð   |     | [2] |       | ۲       | 0   | 0   | 6    |
| 192.168.20.193                                                                          | ۹           |           | (            | 2     |         | c                             | . 9                 | Q                   | Q.                   |     |     |     |            |     |     |     |     |       |         |     |     |      |
| Ipde4                                                                                   | DCD01       | All Serv  | ices         | ထိ    |         | C:\All Services               | Ipde4\Kelly.Maxwell | 6/6/2023 4:33:55 PM | 5/25/2023 3:12:46 PM | ×   | 1   | ~   | × .        | × . | × . | × . | × . | × .   | × .     | × . | × . | •    |
| \$A51000-C70NF2LB8OE8                                                                   | DCD01       | Eudget    | Forecast     | ස්    | 6       | C:\Budget Forecast            | Ipde4\Roy.Petty     | 6/7/2023 3:55:35 PM | 3/15/2023 5:04:39 AM | ~   | ~   | ~   | ~          | ~   | ~   | ~   | ~   | ~     | ~       | ~   | ~   |      |
| Administrator                                                                           | DCD01       | Compa     | ny Share     | සී    | 6       | C:\Company Share              | Ipde4\Administrator | 6/7/2023 3:55:35 PM | 5/11/2023 3:48:07 AM | ~   | ~   | ~   | ~          | ~   | ~   | ~   | 1   | ~     | ~       | ~   | 1   |      |
| Akash                                                                                   | DCD01       | Confide   | ential files | කී    |         | C:\Confidential files         | Ipde4\Roy.Petty     | 6/6/2023 4:33:55 PM | 5/25/2023 3:12:28 PM | ~   | ~   | ~   | ~          | ~   | ~   | ~   | ~   | ~     | ~       | ~   | ~   |      |
| Ash.Williams                                                                            | DCD01       | Employ    | ee's Accoun  | ස්    |         | C:\Employee's Account details | lpde4\Marty.Byrde   | 6/6/2023 4:33:55 PM | 5/25/2023 3:12:41 PM | ~   | ~   | ~   | ~          | ~   | ~   | ~   | ~   | ~     | ~       | ~   | ~   | ١.   |
| Bill                                                                                    |             |           |              |       |         |                               |                     |                     |                      |     |     |     |            |     |     |     |     |       |         |     |     |      |
| Developer-Ext                                                                           | DCD01       | Foreign   | designs      | තී    |         | C:\Foreign designs            | Ipde4\Marty.Byrde   | 6/6/2023 4:33:55 PM | 5/25/2023 3:12:37 PM | × . | × . | × . | × .        | × . | × . | × . | × . | × .   | × .     | × . | × . |      |
| Disaster.Dina                                                                           | DCD01       | Module    | Analysis Da  | තී    |         | C:\Module Analysis Data       | Ipde4\Ethan.Hunt    | 6/6/2023 4:33:55 PM | 5/25/2023 3:12:10 PM | ~   | ~   | ~   | ~          | ~   | ~   | ~   | ~   | ~     | ~       | ~   | ~   |      |
| Ethan.Hunt                                                                              | DCD01       | Project   | Details      | 200   |         | C:\Proiect Details            | Iode4\Ethan.Hunt    | 6/6/2023 4:33:55 PM | 5/25/2023 3:12:25 PM | ~   | 1   | ~   | ~          | 1   | 1   | ~   | 1   | ~     | ~       | ~   | ~   |      |
| (2) Guest                                                                               | Name        | ස්        | <u>به</u>    | Conte | nt Type |                               | Monetary<br>Value   | Risk Level          |                      |     |     |     |            |     |     |     |     |       |         |     |     |      |
| (1) Hank.Shrader                                                                        |             | Q         |              |       |         | Q Q                           | Q                   |                     |                      |     |     |     |            |     |     |     |     |       |         |     |     |      |

#### In Summary:

- Analyse permissions.
- Identify over privileged employees (least privilege).
- View historic permissions.
- Track permission changes.

#### For More Information:

https://www.lepide.com/lepide-trust/

## 3.3. - Lepide Audit

Audit, report and alert on changes being made to sensitive data and your hybrid environment. Roll back unwanted changes and restore deleted objects to maintain system integrity. Track any changes and modifications users are making to critical files and folders.

|                     |             | e Directory,File Server,<br>Environment Changes | Exchange Online]] |            |                    |                      |                |              |            | 🚽 🗍 Θα 1              | , 2024 - Oct 1, 2024 💌 | Generate Rep | ort Exp     |
|---------------------|-------------|-------------------------------------------------|-------------------|------------|--------------------|----------------------|----------------|--------------|------------|-----------------------|------------------------|--------------|-------------|
| Component 1         | Server Name | 1 Object Path                                   | 1 Object Type     | ↑ Who      | ↑ When ↑           | Operation 1          | Content Type 1 | Compliance 1 | Risk Level | ↑ Monetary ↑<br>Value | What 个                 | Where        | Criticality |
| c                   |             | Q                                               | ۹                 | ۹          | م م                | . Q                  |                | ι (          |            | ۹ ۵                   | <i>ر</i> م             |              | 2           |
| Active Directory    | Ipde4.local | N/A                                             | User              | Neal Gamby | 01-10-2024 08:58:2 | Login Attempt Failed | N/A            | N/A          | N/A        | N/A                   | user name does no      | B_508        | High        |
| Active Directory    | Ipde4.local | N/A                                             | User              | Neal Gamby | 01-10-2024 08:58:2 | Login Attempt Failed | N/A            | N/A          | N/A        | N/A                   | user name does no      | B_508        | High        |
| Active Directory    | Ipde4.local | N/A                                             | User              | Neal Gamby | 01-10-2024 08:58:2 | Login Attempt Failed | N/A            | N/A          | N/A        | N/A                   | user name does no      | B_508        | High        |
| Active Directory    | Ipde4.local | N/A                                             | User              | Neal Gamby | 01-10-2024 08:58:1 | Login Attempt Failed | N/A            | N/A          | N/A        | N/A                   | user name does no      | B_508        | High        |
| Active Directory    | Ipde4.local | N/A                                             | User              | Neal Gamby | 01-10-2024 08:58:1 | Login Attempt Failed | N/A            | N/A          | N/A        | N/A                   | user name does no      | B_508        | High        |
| Active Directory    | Ipde4.local | N/A                                             | User              | Neal Gamby | 01-10-2024 08:58:0 | Login Attempt Failed | N/A            | N/A          | N/A        | N/A                   | user name does no      | B_508        | High        |
| Active Directory    | Ipde4.local | N/A                                             | User              | Neal Gamby | 01-10-2024 08:58:0 | Login Attempt Failed | N/A            | N/A          | N/A        | N/A                   | user name does no      | B_508        | High        |
| Active Directory    | Ipde4.local | N/A                                             | User              | Neal Gamby | 01-10-2024 08:58:0 | Login Attempt Failed | N/A            | N/A          | N/A        | N/A                   | user name does no      | B_508        | High        |
| Active Directory    | Ipde4.local | N/A                                             | User              | Neal Gamby | 01-10-2024 08:57:5 | Login Attempt Failed | N/A            | N/A          | N/A        | N/A                   | user name does no      | B_508        | High        |
| Active Directory    | Ipde4.local | N/A                                             | User              | Neal Gamby | 01-10-2024 08:57:5 | Login Attempt Failed | N/A            | N/A          | N/A        | N/A                   | user name does no      | B_508        | High        |
| Total Records - 897 | 4           |                                                 |                   |            | First              | Previous 1           | / 898 Next     | Last         |            |                       |                        |              | 10 / Page   |

#### In Summary:

- View interactions with data. •
- View interactions with systems governing access to data. •
- Employee audit logs. •
- Investigate incidents and breach scenarios. •

For More Information:

https://www.lepide.com/lepideauditor/

## 3.4. - Lepide Detect

Machine Learning backed anomaly spotting technology will allow you to determine when one of your users becomes an insider threat. Hundreds of threat models, tailored to specific data security threats, generate real time alerts when the security of your data is in jeopardy. Automated threat responses can be triggered to perform threat mitigations, such as shutting down an affected computer or server.

| Report                                |                      |                           |                                |              |                     |                                  |           |
|---------------------------------------|----------------------|---------------------------|--------------------------------|--------------|---------------------|----------------------------------|-----------|
| Report Name - Failed Logon            |                      |                           |                                |              |                     |                                  |           |
| Filters : Server Name : [Equals[All]] |                      |                           |                                |              |                     |                                  |           |
| Home / Lepdie Auditor / Reports /     | Active Directory / F | ailed Logon               |                                | ₹ [          | 🛗 Mar 26, 2024 - Ma | ar 26, 2024 🔻 Generate Report    | Export    |
| Server Name                           |                      | Who                       |                                | Where        | $\uparrow$          |                                  | 1         |
|                                       | Q                    |                           | Q                              | 2            | Q                   |                                  |           |
| Ipde4.local                           |                      | neal.gamby@lpde4.local    | 19-04-2024 6.10                | DMD01        |                     | user name does not exist         |           |
| Ipde4.local                           |                      | neal.gamby@lpde4.local    | 19-04-2024 6.10                | DMD01        |                     | user name does not exist         |           |
| Ipde4.local                           |                      | kelly.maxwell@lpde4.local | 16-04-2024 22.20               | DMD01        |                     | expired password                 |           |
| Ipde4.local                           |                      | kelly.maxwell             | 16-04-2024 22.20               | DMD01        |                     | expired password                 |           |
| Ipde4.local                           |                      | kelly.maxwell             | 16-04-2024 22.20               | DMD01        |                     | expired password                 |           |
| Ipde4.local                           |                      | kelly.maxwell             | 16-04-2024 22.20               | DMD01        |                     | expired password                 |           |
| Ipde4.local                           |                      | kelly.maxwell             | 16-04-2024 22.20               | DMD01        |                     | expired password                 |           |
| Ipde4.local                           |                      | LPDE4Kelly.Maxwell        | 15-04-2024 23.55               | 192.168.1.15 |                     | The user's password has expired. |           |
| Ipde4.local                           |                      | LPDE4Kelly.Maxwell        | 15-04-2024 23.55               | 192.168.1.15 |                     | The user's password has expired. |           |
|                                       |                      |                           |                                |              |                     |                                  |           |
| Total Reports : 50                    |                      |                           | First Previous 1 / 1 Next Last |              |                     |                                  | 50 / page |

#### In Summary:

- Detect threats in real time with pre-defined threat models.
- Baseline/profile employee behavior.
- Identify anomalous employee behavior.
- Alert and respond to threats in real time.

#### For More Information:

https://www.lepide.com/lepide-detect/

## 3.5. - Lepide Protect

Reduce the complexity of managing user permissions. The permissions management system within Lepide Protect provides a straightforward and efficient way to manage permissions over all shared locations. It provides clear visibility as to who has access to what, including identifying excessive permissions. Once identified, excessive permissions can be revoked, and inactive users removed; permissions policies can be used to do this automatically.

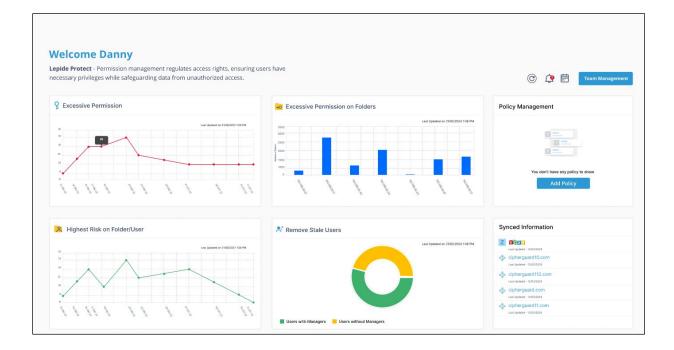

#### In Summary:

- Identify and revoke excessive permissions.
- Remove inactive users to reduce your threat surface.
- Delegate permissions management to team leaders.
- Use policy management to automatically revoke permissions.

#### For More Information:

https://www.lepide.com/lepide-protect/

## 4. Support

If you are facing any issues whilst installing, configuring, or using the solution, you can connect with our team using the contact information below.

### **Product Experts**

USA/Canada: +1(0)-800-814-0578 UK/Europe: +44 (0) -208-099-5403 Rest of the World: +91 (0) -991-004-9028

### **Technical Gurus**

USA/Canada: +1(0)-800-814-0578 UK/Europe: +44 (0) -208-099-5403 Rest of the World: +91(0)-991-085-4291

Alternatively, visit <u>https://www.lepide.com/contactus.html</u> to chat live with our team. You can also email your queries to the following addresses:

sales@Lepide.com

support@Lepide.com

To read more about the solution, visit https://www.lepide.com/data-security-platform/.

## 5. Trademarks

Lepide Data Security Platform, Lepide Data Security Platform App, Lepide Data Security Platform App Server, Lepide Data Security Platform (Web Console), Lepide Data Security Platform Logon/Logoff Audit Module, Lepide Data Security Platform for Active Directory, Lepide Data Security Platform for Group Policy Object, Lepide Data Security Platform for Exchange Server, Lepide Data Security Platform for SQL Server, Lepide Data Security Platform SharePoint, Lepide Object Restore Wizard, Lepide Active Directory Cleaner, Lepide User Password Expiration Reminder, and LiveFeed are registered trademarks of Lepide Software Pvt Ltd.

All other brand names, product names, logos, registered marks, service marks and trademarks (except above of Lepide Software Pvt. Ltd.) appearing in this document are the sole property of their respective owners. These are purely used for informational purposes only.

Microsoft®, Active Directory®, Group Policy Object®, Exchange Server®, Exchange Online®, SharePoint®, and SQL Server® are either registered trademarks or trademarks of Microsoft Corporation in the United States and/or other countries.

NetApp® is a trademark of NetApp, Inc., registered in the U.S. and/or other countries.

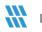